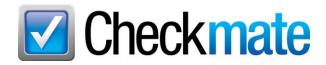

## **Checkmate 2024R2 New Features**

In the latest release of Checkmate, we're introducing new features and making some changes to existing features:

- <u>Item Specifics can now be added before listing parts on eBay</u>, to improve the searchability of your parts. You can add any Item Specifics from Checkmate, but we'll also point you toward the most important ones.
- In Sales Pro, <u>Work Orders/Invoices are better integrated with Order Trakker</u>.
- In Order Trakker, you can easily add a work order to Order Trakker (if it wasn't sent automatically)
- In Dashboard, a new gadget identifies sales that aren't in Order Trakker.
- AUT Records now have room for more characters.
- <u>New Excel reports</u> help you balance your cash drawer and monitor staffing as it relates to the number of vehicles purchased.
- If you use Checkmate Retro, you may now need to switch to Checkmate Sales Pro to edit some work orders.

#### eBay: Add Item Specifics to eBay Listings

Before you send listings to eBay, you have the opportunity to add eBay **Item Specifics** (e.g., Engine Size, Number of Cylinders) that help the listing appear in more eBay search results. While you're adding **Item Specifics**, you will see information that shows you which **Item Specifics** are most beneficial to add to the listing.

Before sending a part to eBay, follow these steps to add Item Specifics:

1. After you have added parts to the **Inventory to send to eBay** section of the screen, click the **Item Specifics** button on a part line to work with that part.

| ۲. |   | Modify | IMG | Part | Year | Model            | Stock    | Title                  | Policies | Sub Title | Item Specifics | remplate      | Listing |
|----|---|--------|-----|------|------|------------------|----------|------------------------|----------|-----------|----------------|---------------|---------|
|    | 1 | Modify | 1 🔝 | ENG  | 12   | HONDA CIVIC (SEI | 190605   | Engine Assembly HONDA  | Policies |           | Item Specifics | Edit Template | \$3     |
|    | 2 | Modify | 1 🔟 | ENG  | 12   | LAND ROVER LR2   | 161111   | Engine Assembly LAND R | Policies |           | Item Specifics | Edit Template | \$1,    |
|    | 3 | Modify | ]   | ENG  | 11   | HYUNDAI ELANTE   | P012542  | Engine Assembly HYUND  | Policies |           | Item Specifics | Edit Template | S       |
|    | 4 | Modify | 1   | ENG  | 10   | GMC CANYON       | PETER121 | Engine Assembly GMC C  | Policies |           | Item Specifics | Edit Template | \$2,    |
| 1  |   |        |     |      |      |                  |          |                        |          |           |                |               |         |
|    |   |        |     |      |      |                  |          |                        |          |           |                |               |         |
|    |   |        |     |      |      |                  |          |                        |          |           |                |               |         |
|    |   |        |     |      |      |                  |          |                        |          |           |                |               |         |

- 2. The Item Specifics window opens for this part. This window includes:
  - a. Year, make, model, and interchange number for the part
  - b. Part Description
  - c. IC Description interchange description
  - d. **Search Count** Displays the number of times eBay shoppers searched by this item specific in the past 30 days (for parts in the same eBay Category as the part you're working on).
  - e. **Value** Displays current selection for the Item Specific. When possible, Checkmate automatically makes this selection for you on REQUIRED Item Specifics, but you can change it if you wish (for example, if you want to improve the **eBay Title**).
  - f. Listing Information Displays the name of the Item Specific, and notes whether the Item Specific is **REQUIRED** (must be included for the listing to go to eBay), **RECOMMENDED** (eBay data suggests including it will improve the listing's searchability), or **OPTIONAL** (including it could improve the listing's searchability, but eBay data suggests it's not especially beneficial).

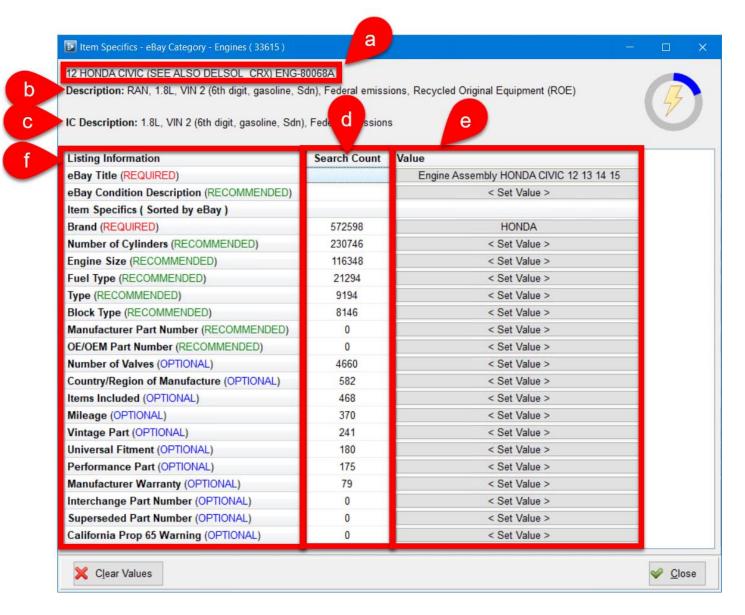

3. To select an Item Specific, click the appropriate button in the Value column.

| Item Specifics - eBay Category - Engines (33615)                                                                                                    |                                                                                                    |                                         |
|----------------------------------------------------------------------------------------------------|----------------------------------------------------------------------------------------------------|-----------------------------------------|
| 12 HONDA CIVIC (SEE ALSO DELSOL _CRX) ENG-<br>Description: RAN, 1.8L, VIN 2 (6th digit, gasoline, 5<br>IC Description: 1.8L, VIN 2 (6th digit, gasoline, Sdn | Sdn), Federal emiss                                                                                                    |                                         |
| Listing Information                                                                                                    | Search Count                                                                                                    | Value                                   |
| eBay Title (REQUIRED)                                                                                                    |                                                                                                    | Engine Assembly HONDA CIVIC 12 13 14 15 |
| eBay Condition Description (RECOMMENDED)                                                                                                    |                                                                                                    | < Set Value >                           |
| Item Specifics ( Sorted by eBay )                                                                                                    |                                                                                                    |                                         |
| Brand (REQUIRED)                                                                                                    | 572598                                                                                                    | HONDA                                   |
| Number of Cylinders (RECOMMENDED)                                                                                                    | 230746                                                                                                    | < Set Value >                           |
|                                                                                                    | NUMBER OF STREET, STREET, STRE |                                         |
| Engine Size (RECOMMENDED)                                                                                                    | 116348                                                                                                    | < Set Value >                           |

- 4. A new window opens. Enter the value for the chosen Item Specific\*. You can:
  - a. Check the box(es) to select from the eBay Supplied options (if available).
  - b. Enter Your Own Text in the text box. As you type, the red number shows you how many characters you have left. When you're finished typing, click the green plus sign button 🐨 to add the text.
  - c. Click the **Description** button to copy the part's **Description** from your inventory data into the **Enter Your Own Text** field. Then click the green plus sign button 😳 to add the text.

| Stock # 190605 12 HONDA CIVIC (SEE A | LSO DELSOL & CRX) ENG-80068A - eBay Category - Engines ( 33615 ) - Number of Cylinders (RECOMMENDED) | — 🗆 ×                                  |
|--------------------------------------|----------------------------------------------------------------------------------------------------|----------------------------------------|
| C<br>(REQUIRED)                      | Choose Item Specific Number of Cylinders (RECOMMENDED)                                               | Next<br>Engine Size 🌳<br>(RECOMMENDED) |
|                                      |                                                                                                    | 65 <u>A</u> PP                         |
| Description 🐚 RAN, 1.8L, VIN 2 (6    | th digit, gasoline, Sdn), Federal emissions, Recycled Original Equipment (ROE)                       |                                        |
|                                      | Enter Your Own Text                                                                                  |                                        |
|                                      |                                                                                                    |                                        |
| eBay Supplied (7)                    |                                                                                                    |                                        |
| Check All Uncheck All                |                                                                                                    | B                                      |
| N/A 2 4 6                            |                                                                                                    |                                        |
|                                      | Inventory - Selected Values to File on Part and Send to eBay                                         | 0                                      |
| Remove All                           |                                                                                                    |                                        |
|                                      |                                                                                                    |                                        |
|                                      |                                                                                                    |                                        |
|                                      |                                                                                                    |                                        |
|                                      |                                                                                                    |                                        |
|                                      |                                                                                                    | Save                                   |

<sup>\*</sup> If you need to review the interchange application information, click the **APP** button. © Car-Part.com. Car-Part.com Confidential Information. CM-96-C-NF-C 2/6/24

Tip: For a faster workflow, you can right-click an **eBay Supplied** checkbox to select the value *and* immediately move on to the next Item Specific (If you use this right-click method, skip to **Step 6**.)

| Stock # 190605 12 HONDA CIVIC (SEE ALSO DELSOL & CRX) ENG-80068A - eBay Category - Engines (33615) - Number of Cylinders (RECOMMENDED) |      |
|----------------------------------------------------------------------------------------------------|------|
| Previous<br>Brand<br>(REQUIRED)<br>Choose Item Specific Number of Cylinders (RECOMMENDED)                                              | ¢    |
| 66                                                                                                    | APP  |
| Description 🛅 RAN, 1.8L, VIN 2 (6th digit, gasoline, Sdn), Federal emissions, Recycled Original Equipment (ROE)                        |      |
| Enter Your Own Text                                                                                                    |      |
|                                                                                                    | 🕀    |
| eBay Supplied (7)                                                                                                    |      |
| Check All Uncheck All                                                                                                    |      |
| N/A 2 4 6 ✔8 10 12                                                                                                    |      |
|                                                                                                    |      |
| Inventory - Selected Values to File on Part and Send to eBay                                                                           | 1    |
| Remove All                                                                                                    |      |
|                                                                                                    |      |
|                                                                                                    | Save |

5. After you entered/selected the Item Specific, it moves and displays in the bottom of the window in yellow.

Click the **Next** button to proceed to the next Item Specific (the button will give you a preview of what the next Item Specific is, and whether it's **REQUIRED**, **RECOMMENDED**, OR **OPTIONAL**).

| 📴 Stock # 190605 12 HONDA CIVIC (SEE ALSO DELSOL & CRX) ENG-80068A - eBay Category - Engines (33615) - Number of Cylinders (RECOMMENDED) | – D ×          |
|----------------------------------------------------------------------------------------------------|----------------|
| Previous<br>Brand<br>(REQUIRED)<br>Choose Item Specific Number of Cylinders (RECOMMENDED)                                                | NDED)          |
| Description 🛐 RAN, 1.8L, VIN 2 (6th digit, gasoline, Sdn), Federal emissions, Recycled Original Equipment (ROE)                          | 65 <u>A</u> PP |
| Enter Your Own Text                                                                                                    |                |
|                                                                                                    | <b>@</b>       |
| eBay Supplied (7)                                                                                                    |                |
| Check All Uncheck All                                                                                                    |                |
|                                                                                                    |                |
|                                                                                                    |                |
|                                                                                                    |                |
|                                                                                                    |                |
| <sup>1</sup> Inventory - Selected Values to File on Part and Send to eBay <sup>1</sup>                                                   |                |
| Remove All                                                                                                    |                |
|                                                                                                    |                |
|                                                                                                    |                |
|                                                                                                    |                |
|                                                                                                    |                |
|                                                                                                    |                |

6. If you wish to remove an Item Specific, click the red X (to remove 1) or the Remove All button.

| Distock # 190605 12 HONDA CIVIC (SEE ALSO DELSOL & CRX) ENG-80068A - eBay Category - Engines ( 336 | 15 ) - Block Type (RECOMMENDED) | – 🗆 X                                                       |
|----------------------------------------------------------------------------------------------------|---------------------------------|-------------------------------------------------------------|
| Previous<br>Type<br>(RECOMMENDED) Choose Item Specific Block Type (RECO                            | MMENDED) ~                      | <u>N</u> ext<br>Manufacturer Part Number ⇒<br>(RECOMMENDED) |
|                                                                                                    |                                 | 65 <u>A</u> PP                                              |
| Description 🐚 RAN, 1.8L, VIN 2 (6th digit, gasoline, Sdn), Federal emissions, Recycled             |                                 |                                                             |
| Enter                                                                                              | Your Own Text                   |                                                             |
|                                                                                                    |                                 | 🚱                                                           |
| eBay Supplied (5)                                                                                  |                                 |                                                             |
| Check All Uncheck All                                                                              |                                 |                                                             |
| N/A Flat ✓Straight V W                                                                             |                                 |                                                             |
|                                                                                                    |                                 |                                                             |
|                                                                                                    |                                 |                                                             |
|                                                                                                    |                                 |                                                             |
| Inventory - Selected Values to                                                                     | File on Part and Send to eBay   | 1                                                           |
| Remove All                                                                                         |                                 |                                                             |
| Straight                                                                                           |                                 |                                                             |
|                                                                                                    |                                 |                                                             |
|                                                                                                    |                                 |                                                             |
|                                                                                                    |                                 |                                                             |
|                                                                                                    |                                 | Save                                                        |

7. Repeat steps 4-6 until you've added values for every Item Specific that you want to, then click Save.

| E Stock # 190605 | 12 HONDA CIVIC (SEE ALSO DE                              | LSOL & CRX) ENG-80068A - eB | Bay Category - Engines ( 33615 ) - OE/OEM Part Number (RECON | (MENDED) | — 🗆                                              |             |
|------------------|----------------------------------------------------------|-----------------------------|--------------------------------------------------------------|----------|--------------------------------------------------|-------------|
|                  | <u>P</u> revious<br>facturer Part Number<br>RECOMMENDED) | Choose Item Specific        | OE/OEM Part Number (RECOMMENDED)                             | ~        | <u>N</u> ext<br>Number of Valves ➡<br>(OPTIONAL) |             |
|                  |                                                          |                             |                                                              |          | <mark>65</mark>                                  | <u>A</u> PP |
| Description 🗅    | RAN, 1.8L, VIN 2 (6th digi                               | it, gasoline, Sdn), Federal | Il emissions, Recycled Original Equipment (ROE)              |          |                                                  |             |
|                  |                                                          |                             | Enter Your Own Text                                          |          |                                                  |             |
|                  |                                                          |                             |                                                              |          |                                                  | 0           |
| Copy to Manuf    | acturer Part Number                                      |                             |                                                              |          |                                                  |             |
| eBay Supplied (  | 1)                                                       |                             |                                                              |          |                                                  |             |
| Check All        | Uncheck All                                              |                             |                                                              |          |                                                  |             |
| N/A              |                                                          |                             |                                                              |          |                                                  |             |
|                  |                                                          |                             |                                                              |          |                                                  |             |
|                  |                                                          | ↓ Inventory                 | - Selected Values to File on Part and Send to eB             | say↓     |                                                  | 1           |
| Remove All       |                                                          |                             |                                                              |          |                                                  |             |
| 123456           |                                                          |                             |                                                              |          |                                                  |             |
|                  |                                                          |                             |                                                              |          |                                                  |             |
|                  |                                                          |                             |                                                              |          | <u>S</u> a                                       | ave         |

8. The window closes, and the Item Specific(s) you selected now show in the Value column.

| IC Description: 1.8L, VIN 2 (6th digit, gasoline, Sdn | Federal emission | . 1                                                     |  |  |  |  |
|-------------------------------------------------------|------------------|---------------------------------------------------------|--|--|--|--|
| • • • • • • • • • • • • • • • • • • •                 |                  | Value                                                   |  |  |  |  |
| Listing Information<br>eBay Title (REQUIRED)          | Search Count     | Value<br>HONDA CIVIC ENGINE ASSEMBLY. Fits 2012 through |  |  |  |  |
| eBay Condition Description (RECOMMENDED)              |                  | This part is used, has been tested, and is in good w    |  |  |  |  |
| Item Specifics ( Sorted by eBay )                     |                  | This part is used, has been tested, and is in good w    |  |  |  |  |
| Brand (REQUIRED)                                      | 572598           | HONDA                                                   |  |  |  |  |
| Number of Cylinders (RECOMMENDED)                     | 230746           | 4                                                       |  |  |  |  |
| Engine Size (RECOMMENDED)                             | 116348           | 1.4 L                                                   |  |  |  |  |
| Fuel Type (RECOMMENDED)                               | 21294            | Gasoline                                                |  |  |  |  |
| Type (RECOMMENDED)                                    | 9194             | Complete Assembly                                       |  |  |  |  |
| Block Type (RECOMMENDED)                              | 8146             | Straight                                                |  |  |  |  |
| Manufacturer Part Number (RECOMMENDED)                | 0                | 123456                                                  |  |  |  |  |
| OE/OEM Part Number (RECOMMENDED)                      | 0                | 123456                                                  |  |  |  |  |
| Number of Valves (OPTIONAL)                           | 4660             | < Set Value >                                           |  |  |  |  |
| Country/Region of Manufacture (OPTIONAL)              | 582              | < Set Value >                                           |  |  |  |  |
| Items Included (OPTIONAL)                             | 468              | < Set Value >                                           |  |  |  |  |
| Mileage (OPTIONAL)                                    | 370              | < Set Value >                                           |  |  |  |  |
| Vintage Part (OPTIONAL)                               | 241              | < Set Value >                                           |  |  |  |  |
| Universal Fitment (OPTIONAL)                          | 180              | < Set Value >                                           |  |  |  |  |
| Performance Part (OPTIONAL)                           | 175              | < Set Value >                                           |  |  |  |  |
| Manufacturer Warranty (OPTIONAL)                      | 79               | < Set Value >                                           |  |  |  |  |
| Interchange Part Number (OPTIONAL)                    | 0                | < Set Value >                                           |  |  |  |  |
| Superseded Part Number (OPTIONAL)                     | 0                | < Set Value >                                           |  |  |  |  |
| California Prop 65 Warning (OPTIONAL)                 | 0                | < Set Value >                                           |  |  |  |  |

- 9. Keep track of your process with the Lightning Meter. (Learn more in the <u>Track Progress with the</u> <u>Lightning Meter</u> section of this guide, below.)
- 10. When you're finished adding Item Specifics for the listing, click **Close** to exit the **Item Specifics** window.

| < Set Value > |               |
|---------------|---------------|
|               |               |
| < Set Value > |               |
| < Set Value > |               |
| < Set Value > |               |
|               | < Set Value > |

#### **Tracking Progress with the Lightning Meter**

The lightning meter in the **Item Specifics** window shows you how likely the listing will appear in eBay searches, based on the Item Specifics you have set for the listing.

| (Red)    | The part is missing <b>REQUIRED</b> Item Specifics. It cannot be listed to eBay.                                                                                                    |
|----------|----------------------------------------------------------------------------------------------------|
| (Yellow) | The part has all <b>REQUIRED</b> Item Specifics, but it<br>does not have all <b>RECOMMENDED</b> Item Specifics.<br>The part can be listed to eBay, but the listing is not<br>optimized for the eBay search (and may not have as<br>much visibility as it could). |
| (Blue)   | (Optimal) the part has all <b>REQUIRED</b> and <b>RECOMMENDED</b> Item Specifics. A blue lightning meter means the part is highly searchable on eBay.                                                                                                    |

#### **Relisting Parts with Item Specifics**

When you've added Item Specifics to a part in Checkmate, and later relist the part to eBay using Checkmate, all Item Specifics will automatically be included in the new listing. There is no need to repeat the process of adding the Item Specifics in Checkmate.

#### VIN Automatically Included as an Item Specific

With this release, when you send a part to eBay, the VIN of the vehicle the part came from is now automatically included on the listing as an Item Specific. (Unless the part is not associated with an AUT record. Aftermarket parts, for example, would not include a VIN.)

Because the VIN is added automatically, you will not see "VIN" as an option when adding Item Specifics to a part in Checkmate (for more information, see the <u>eBay: Add Item Specifics to eBay Listings</u> section of this guide).

## Sales Pro: Improved Work Order/Invoice Integration with Order Trakker

#### **Options When Printing and Promoting Work Orders**

This update to Checkmate provides you with more and clearer options, when you are printing a Work order, or promoting it to an invoice. You can easily choose whether or not to:

- send the work order/invoice to Order Trakker
- print the work order/invoice
- email the work order/invoice
- send the work order/invoice to EZ Suite

To choose from these options:

1. On the Work Order / Invoice tab, click the > arrow next to either the Print WO or Promote INV button.

| Find Inte                | erchange             | Parts  | Quotes     | Work Order / Inv       | voice POs                            | Credi      | ts / <u>R</u> etur | ns       |            |                         |                  |             |                         |             |               |                    |
|--------------------------|----------------------|--------|------------|------------------------|--------------------------------------|------------|--------------------|----------|------------|-------------------------|------------------|-------------|-------------------------|-------------|---------------|--------------------|
| EUGENE'S A               | III To<br>Auto Parts |        | 0. 1       |                        |                                      | NE'S AUTO  |                    | Q        | ×          |                         | V                | Vork Orde   | r 999-148<br>rk Order # | 3943 08/24/ | 2023          |                    |
| GARY                     |                      |        |            |                        | Conta                                | ct         |                    |          |            |                         |                  | _           |                         |             |               |                    |
| 123 Main St              | t                    |        |            | EUGENE@MAIL.C          | 123 N                                | lain St    |                    |          | 1          | mailto:pete             | rm@car           | Enter Invo  | vice #                  | $\sim$      |               |                    |
| LEXINGTON, KY IM Address |                      |        |            | LEXIN                  | IGTON, K                             | Y          |                    |          | M Address  | 3                       |                  |             |                         |             |               |                    |
| Address 3                |                      |        |            | 555-555-5555           | Address 3 555-5555 Add Part, Ex. TRA |            |                    |          |            |                         |                  | DEM 🔍       |                         |             |               |                    |
| Order Date               | Ship Date            |        | Due Date   | Buyer Dept             | Customer PC                          | Dism       | antler             | Core     | R/O        | #                       | Truck            | Sale        | s Person                | Tax %       |               |                    |
| 08/24/2023               | 08/24/20             | 23     | 08/24/2023 |                        |                                      |            |                    |          |            |                         | -                | PETERM      |                         | 6           |               |                    |
|                          | Part                 | Year   | Model      | Description            | Total Price                          | Sale Price | Discounter         | Tax      | Total Reta | Total Who               | Warranty Descr   | ip Stock    | Location                | Interchange | Department    | Interchange De A   |
| 1 - Remove               | WHL                  | 2014   | CARAVN     | CARAVN 14 Int.2486.    | \$50.27                              | \$50.27    | No                 | No       | \$50.27    | \$50.27                 | CUSTOMER DECL    | PO13705     |                         | 2486B       |               | 17x6-1/2, alumin   |
| 2 - Remove               | WHL                  | 2014   | CARAVN     | CARAVN 14 Int.2486.    | \$50.27                              | \$50.27    | No                 | No       | \$50.27    | \$50.27                 | CUSTOMER DECL    | I PO13705   |                         | 2486B       |               | 17x6-1/2, alumin   |
| 3 - Remove               | WHL                  | 2013   | FOCNRS     | FOCNRS 13 Int.3878 .   | \$45.00                              | \$45.00    | No                 | No       | \$45.00    | \$45.00                 | CUSTOMER DECL    | 1 200205    | 16B2F-DIS               | 3878        |               | 16x7 (alloy), (5 c |
| 4 - Remove               | WHL                  | 2013   | ROGUE      | ROGUE 13 Int.62574 .   | \$75.00                              | \$75.00    | No                 | No       | \$78.00    | \$75.00                 | CUSTOMER DECL    | I 191101    | 32B-DIS                 | 62574       |               | 17x7 (alloy, 10 s  |
| <                        | \$545.54             |        |            |                        |                                      |            | Selected i         | Port El  | JGENE'S AU |                         |                  |             | Private P               | art Niata   | Order Trakker | ><br>Images        |
| Parts                    | \$0.00               |        |            |                        | ayments                              | 1          | WO                 | Date     | Custom     | -                       | Price            | Grade       | WO/Invoi                |             | Part N        |                    |
| Warranty                 |                      |        |            |                        | d of Payment                         | Amt Paid   | 148943             | 08/24/23 | EUGENE'S   |                         |                  | K           | Fast Not                | es          |               | ~                  |
| Cores                    | \$0.00               |        |            | 1 C.O.D.               | -                                    | \$0.00     | 148943             | 08/24/23 | EUGENE'S   | the state of the second |                  | x<br>K      |                         | ~           |               |                    |
| Freight                  | \$0.00               |        |            |                        |                                      |            |                    | 00121120 | LOOLINE    | - Literan               |                  |             |                         |             |               |                    |
| Tax                      | \$0.00               |        |            |                        |                                      |            |                    |          |            |                         |                  |             |                         |             |               |                    |
| Total                    | \$545.54 R           | e      | \$545      | .54                    |                                      |            |                    |          |            |                         |                  |             |                         |             |               |                    |
| Amt Paid                 | \$0.00 De            | еро    | d \$0      | .00                    |                                      |            |                    |          |            |                         |                  |             | X Clea                  | ır ج        |               | >                  |
| Print                    | WO - OT              | >      | Prom       | ote INV - OT           |                                      |            | -11                |          | Print La   | ibel 3                  | Work Or          | der History |                         | Save        |               | Close              |
| Current User             | PETERM (F            | ™) Yar | rd 999 Car | -Part Interchange Plus | includes certain                     | informatio | n which is         | © 2022 M | OTOR Info  | mation Sys              | stems, a divisio | n of Hears  | t Business I            | Media,      | 0 ₩0s f       | or My Watch List   |

2. A list of options appears. Click the action you would like to take.

| Send OT                    |
|----------------------------|
| Print INV - OT             |
| Email INV - OT             |
| Print/Email INV - OT       |
| Print WO/INV - OT          |
| Print INV                  |
| Email INV                  |
| View INV                   |
| Print/Email INV            |
| Print WO/INV               |
| Send EZ                    |
| Send INV - OT/EZ           |
| Print INV - OT/EZ          |
| Email INV - OT/EZ          |
| Print/Email INV - OT/EZ    |
| Print WO/INV - OT/EZ       |
| OT=OrderTrakker EZ=EZSuite |

#### Print WO Options

| For Print WO            | , these are your options, and their functions:                                 |
|-------------------------|--------------------------------------------------------------------------------|
| Menu Option             | Function                                                                       |
| Send OT                 | Sends WO to your Order Trakker Queue                                           |
| Print WO – OT           | Prints WO and sends WO to your Order Trakker Queue                             |
| Email WO – OT           | Emails WO and sends WO to your Order Trakker Queue                             |
| Print/Email WO – OT     | Prints and emails WO, and sends WO to your Order Trakker Queue                 |
| Print Std WO – OT†      | Prints standard WO and sends WO to your Order Trakker Queue                    |
| Print WO                | Prints WO (does not send WO to your Order Trakker Queue)                       |
| Email WO                | Emails WO (does not send WO to your Order Trakker Queue)                       |
| View WO                 | Opens a preview of WO in a new window                                          |
| Print/Email WO          | Prints and emails WO (does not send WO to your Order Trakker Queue)            |
| Print Std WO*           | Prints standard WO (does not send WO to your Order Trakker Queue)              |
| Send EZ†                | Sends WO to EZ Suite (does not send WO to your Order Trakker Queue)            |
| Send OT/EZ‡             | Sends WO to both Order Trakker and EZ Suite                                    |
| Print WO – OT/EZ‡       | Prints WO, and sends WO to both Order Trakker and EZ Suite                     |
| Email WO – OT/EZ‡       | Emails WO, and sends WO to both Order Trakker and EZ Suite                     |
| Print/Email WO – OT/EZ‡ | Prints and emails WO, and sends WO to both Order Trakker and EZ Suite          |
| Print Std WO – OT/EZ*‡  | Prints and emails standard WO, and sends WO to both Order Trakker and EZ Suite |

<sup>†</sup> These options will not display if you do not use the Order Trakker/ EZ Suite Integration. © Car-Part.com. Car-Part.com Confidential Information. CM-96-C-NF-C 2/6/24

<sup>\*</sup> These options only display if you have production work orders turned on. For more information, see the Checkmate Sales Pro User Guide.

#### Promote INV Options

| For Promote INV          | e INV , these are your options and their functions:                      |
|--------------------------|--------------------------------------------------------------------------|
| Menu Option              | Function                                                                 |
| Send OT                  | Sends INV to your Order Trakker Queue                                    |
| Print INV – OT           | Prints INV, and sends INV to your Order Trakker Queue                    |
| Email INV – OT           | Emails INV, and sends INV to your Order Trakker Queue                    |
| Print/Email INV – OT     | Prints and emails INV, and sends INV to your Order Trakker Queue         |
| Print WO/INV – OT        | Prints both WO and invoice, and sends INV to your Order Trakker Queue    |
| Print INV                | Prints INV (does not send INV to your Order Trakker Queue)               |
| Email INV                | Emails INV (does not send INV to your Order Trakker Queue)               |
| Print/Email INV          | Prints and emails INV (does not send INV to your Order Trakker Queue)    |
| Print WO/INV             | Prints both WO and INV (does not send INV to your Order Trakker Queue)   |
| Send EZ <sup>*</sup>     | Sends INV to EZ Suite (does not send INV to your Order Trakker Queue)    |
| Send INV – OT/EZ§        | Sends INV to both Order Trakker and EZ Suite                             |
| Print INV – OT/EZ§       | Prints INV, and sends INV to both Order Trakker and EZ Suite             |
| Email INV – OT/EZ§       | Emails INV, and sends INV to both Order Trakker and EZ Suite             |
| Print/Email INV – OT/EZ§ | Prints and emails INV, and sends INV to both Order Trakker and EZ Suite  |
| Print WO/INV – OT/EZ§    | Prints both WO and INV, and sends INV to both Order Trakker and EZ Suite |

#### Changing Your Default for the Print WO and Promote INV Buttons

By default:

- Your Print WO button is set to Print WO OT
- Your Promote INV button is set to Promote INV OT

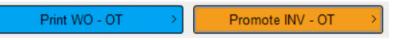

But, you can change these defaults at any time. To do so:

1. Go to **Settings > Yard Settings**.

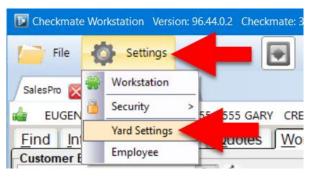

<sup>\*</sup> These options will not display if you do not use the Order Trakker/ EZ Suite Integration. © Car-Part.com. Car-Part.com Confidential Information. CM-96-C-NF-C 2/6/24

2. The **Yard Settings** window opens, displaying the **Sales** tab. On this tab, use the drop-downs to select your preferred defaults for the buttons.

| Yard Settings                                  |                                                                                                    |                                              | ×                               |
|------------------------------------------------|----------------------------------------------------------------------------------------------------|----------------------------------------------|---------------------------------|
| Sales<br>Shipping<br>Account Defaults<br>Email | Seles Settings         Default WO Button         Print WO - OT         Send OT         Print WO - OT         Email WO - OT         Print/Email WO - OT         Print/Email WO         View WO         Print/Email WO         Send OT/EZ         Print WO - OT/EZ         Email WO - OT/EZ         OT=OrderTrakker EZ=EZSuite | 2 Default Invoice Button<br>Promote INV - OT | r 2<br>3<br>w Accept<br>€ Close |

3. Click **Accept** to save your changes and close this window. If you have any Sales Pro tabs open, you will need to close and re-open them to display the new defaults.

#### Look up Order Trakker Status on the Find Tab

In Sales Pro's Find tab, you can view a work order or invoice's Order Trakker status 2 ways:

- 1. Activity section
- 2. Research section

#### Look up Order Trakker Status in Activity

In the Activity section of Sales Pro's **Find** tab, a new **OT Status** column has been added for **Work Orders** and **Invoices**. This column displays where each work order or invoice is in your Order Trakker Queue. Click this blue link to open Order Trakker and display the corresponding queue tab.

| Quote            | es         |    |          |      |                  |      |       |    | 10 Day |
|------------------|------------|----|----------|------|------------------|------|-------|----|--------|
| Quote            | Date       | Ci | ustomer  |      |                  | Part | Model | Yr | Pric   |
|                  |            |    |          |      |                  |      |       |    |        |
|                  |            |    |          |      |                  |      |       |    |        |
|                  |            |    |          |      |                  |      |       |    |        |
| C                |            |    |          |      |                  |      |       |    |        |
| Work             | Orders     |    |          |      |                  |      |       |    | 5 Da   |
| Part             | Model      | Yr | Price    | Yard | OT Status        |      |       |    |        |
| WHL              | CIVIC      | 12 | \$50.00  | 999  | Warehouse        |      |       |    |        |
| WHL              | CLBMAN     | 12 | \$75.00  | 999  | Warehouse        |      |       |    |        |
| WHL              | SENTRA     | 13 | \$50.00  | 999  | Warehouse        |      |       |    |        |
| <                |            |    |          |      |                  |      |       |    | )      |
| Invoic           | es         |    |          |      | t                |      |       |    | 30 Da  |
| Part             | Model      | Yr | Price    | Yard | OT Status        |      |       |    |        |
| ENG              | CIVIC      | 12 | \$355.00 | 99   | <u>Warehouse</u> |      |       |    |        |
|                  |            |    |          |      |                  |      |       |    |        |
|                  |            |    |          |      |                  |      |       |    |        |
| <                |            |    |          |      |                  |      |       |    |        |
| Street, or other | nase Order |    |          |      |                  |      |       | _  | 10 Da  |
| PO               | Date       | CI | stomer   |      |                  | Part | Model | Yr | Pric   |
|                  |            |    |          |      |                  |      |       |    |        |

If a work order or invoice is not in Order Trakker, the **OT Status** column will show a **Send to OT** button. If you click this button, the work order or invoice will be sent to your Order Trakker Queue.

| Part | Model  | Yr | Price   | Yard | OT Status  |
|------|--------|----|---------|------|------------|
| WHL  | MAZCX7 | 11 |         |      | Send to OT |
| WHL  | SORENT | 11 | \$50.00 | 999  | Send to OT |
| WHL  | Π      | 11 | \$50.00 | 999  | Send to OT |

#### Look up Order Trakker Status with the Research tool

With this version of Checkmate, you can now use Sales Pro's Research section to determine where work orders and invoices are in your Order Trakker Queue. To do so:

1. In the **Research** section of Sales Pro's **Find** tab, search by Quote, Work Order, Invoice, or Purchase Order (you can either enter the number, or click the drop-downs for advanced search options, as in the example below).

| ∫ <u>F</u> ind | Interchan      | ge P       | arts C    | uotes     | <u>W</u> ork | Order / Invoice  | P <u>O</u> s | Credits  | / <u>R</u> eturns |
|----------------|----------------|------------|-----------|-----------|--------------|------------------|--------------|----------|-------------------|
|                | Part ar        | nd Vehi    | cle Sea   | rch       |              |                  | Researc      | h        | ×                 |
| EUGEN          | E'S AUTO PA    | RTS        |           | 0         | 3 1          | Enter Quote #    |              |          | $\sim$            |
| Quick          | Search e.g, 9  | 98, MUST   | ANG, EN   | G, TRA    |              | Enter Work Ord   | er #         |          | ~                 |
| Enter          | /IN or Year    |            |           |           |              | Adva             | inced WC     | ) Search | X                 |
| Enter M        | lodel          |            |           |           | •            | Start Date       | 03/22/2022   |          |                   |
| Enter P        | art            |            |           |           | -            | End Date         | 08/24/2023   |          |                   |
| Remove         | WHI            |            |           |           |              | Salesperson      | ALL          |          | •                 |
|                |                |            |           |           |              | Part             | WHL          |          | -                 |
|                |                |            |           |           |              | Model            |              |          | •                 |
|                |                |            |           |           |              | Interchange      | _            | _        |                   |
|                |                |            |           |           |              | Stock #          |              |          |                   |
|                |                | A          |           | -         | -            | Lookup #         |              |          |                   |
| $\subset$      |                | â')        |           | RESE      |              | Search for       |              |          |                   |
| <b>A</b>       |                |            |           |           |              | Claim #          |              |          |                   |
| Credit Li      | mit : \$500 Av | allable \$ | 1400      |           |              | Account          |              |          | 2                 |
|                | \$Balance      | \$Sales    | \$Credits | \$Returns | \$Avg N      |                  | SEA          | RCH )    |                   |
| 0-30           | (\$900.00)     | \$0.00     | \$0.00    | \$0.00    | \$0.00       | ( <u>C</u> lear) | <u>SEA</u>   | KUN      |                   |

2. The **Research Results** window opens. In this window, the **OT Status** column shows where each result is in your Order Trakker Queue. Click this blue link to open Order Trakker and display the corresponding queue tab.

| :  | Date 1  | Order   | Z Salesperso | Name 🍸                   | Due 🍸  | Terms 🍸 | Part 🍸 | Stock 7 | Amt 🍸  | Yard 🛽 | OT Status |  |
|----|---------|---------|--------------|--------------------------|--------|---------|--------|---------|--------|--------|-----------|--|
| 1  | 08/24/2 | 3 14894 | 4 PETERM     | EUGENE'S AUTO PARTS      | 390.00 | C.O.D   | WHL    | 181122  | 75.00  | 999    | Warehouse |  |
| 2  | 08/24/2 | 3 14894 | 4 PETERM     | EUGENE'S AUTO PARTS      | 390.00 | C.O.D   | WHL    | 181122  | 75.00  | 999    | Warehouse |  |
| 3  | 08/24/2 | 3 14894 | 4 PETERM     | EUGENE'S AUTO PARTS      | 390.00 | C.O.D   | WHL    | 191102  | 50.00  | 999    | Warehouse |  |
| 4  | 08/24/2 | 3 14894 | 4 PETERM     | EUGENE'S AUTO PARTS      | 390.00 | C.O.D   | WHL    | 181004  | 50.00  | 999    | Warehouse |  |
| 5  | 08/24/2 | 3 14894 | 4 PETERM     | EUGENE'S AUTO PARTS      | 390.00 | C.O.D   | WHL    | 181004  | 50.00  | 999    | Warehouse |  |
| 6  | 08/24/2 | 3 14894 | 4 PETERM     | EUGENE'S AUTO PARTS      | 390.00 | C.O.D   | WHL    | 140803  | 90.00  | 999    | Warehouse |  |
| 7  | 08/24/2 | 3 14894 | 3 PETERM     | EUGENE'S AUTO PARTS      | 545.54 | C.O.D   | WHL    | 190503  | 50.00  | 999    | Warehouse |  |
| 8  | 08/24/2 | 3 14894 | 3 PETERM     | EUGENE'S AUTO PARTS      | 545.54 | C.O.D   | WHL    | 191019  | 75.00  | 999    | Warehouse |  |
| 9  | 08/24/2 | 3 14894 | 3 PETERM     | EUGENE'S AUTO PARTS      | 545.54 | C.O.D   | WHL    | 181017  | 50.00  | 999    | Warehouse |  |
| 10 | 08/24/2 | 3 14894 | 3 PETERM     | EUGENE'S AUTO PARTS      | 545.54 | C.O.D   | WHL    | 191101  | 75.00  | 999    | Warehouse |  |
| 11 | 08/24/2 | 3 14894 | 3 PETERM     | EUGENE'S AUTO PARTS      | 545.54 | C.O.D   | WHL    | 191101  | 75.00  | 999    | Warehouse |  |
| 12 | 08/24/2 | 3 14894 | 3 PETERM     | EUGENE'S AUTO PARTS      | 545.54 | C.O.D   | WHL    | 191101  | 75.00  | 999    | Warehouse |  |
| 13 | 08/24/2 | 3 14894 | 3 PETERM     | EUGENE'S AUTO PARTS      | 545.54 | C.O.D   | WHL    | 200205  | 45.00  | 999    | Warehouse |  |
| 14 | 08/24/2 | 3 14894 | 3 PETERM     | EUGENE'S AUTO PARTS      | 545.54 | C.O.D   | WHL    | PO13705 | 50.27  | 999    | Warehouse |  |
| 15 | 08/24/2 | 3 14894 | 3 PETERM     | EUGENE'S AUTO PARTS      | 545.54 | C.O.D   | WHL    | PO13705 | 50.27  | 999    | Warehouse |  |
| 16 | 06/27/2 | 3 14893 | 3 PETERM     | LARRY'S COLLISION REPAIR | 150.00 | Chrge   | WHL    | 191104  | 150.00 | 999    | Warehouse |  |
|    |         |         |              |                          |        |         |        |         |        |        |           |  |

If a search result has not been sent to Order Trakker, the **OT Status** column will show a **Send to OT** button. If you click this button, the work order or invoice will be sent to your Order Trakker Queue.

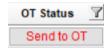

#### **OT Status Information Columns in Sales Pro**

In Sales Pro's **Quotes** and **Work Order / Invoice** tabs, there is now an **OT Status** column. The **OT Status** column shows where each part is in your Order Trakker Queue.

Each value in the **OT Status** column is a clickable link. If you click it, a new Order Trakker tab opens, displaying the corresponding queue tab in Order Trakker.

| Customer I<br>EUGENE'S |           | RTS      | Q \$          |              |        |          |            | omer Ship   |         | ;      | Q \$       |              |            |          |           | Order<br>er Work ( | 999-148945<br>Order # 🗸 | 08/2  | 5/2023 |            |       |
|------------------------|-----------|----------|---------------|--------------|--------|----------|------------|-------------|---------|--------|------------|--------------|------------|----------|-----------|--------------------|-------------------------|-------|--------|------------|-------|
| GARY                   |           |          |               |              |        |          | GA         | RY          |         |        |            |              |            |          |           |                    |                         |       |        |            |       |
| 123 Main               | St        |          |               | mailto:pet   | erm@c  | ar       | 123        | Main St     |         |        |            | mai          | to:peterm  | @car     | Ente      | er Invoice         | # ~                     |       |        |            |       |
| LEXINGTO               | DN, KY    |          |               | IM Addres    | S      |          | LE         | KINGTON, K  | Y       |        |            | -IM Z        | Address    |          |           |                    |                         |       |        |            |       |
| Address 3              |           |          |               | 555-555-5    | 555    |          | Ad         | dress 3     |         |        |            | 555          | 555-5555   |          | Ad        | d Part, E          | x. TRA                  |       | OEM    | 3          |       |
| Order Date             | Ship D    | ate      | Due Date      | Buyer        | Dept   |          | Customer   | PO Dism     | antler  | Core   |            | R/O #        |            | Truck    |           | Sales Po           | erson                   | Tax % | 6      |            |       |
| 08/25/2023             | 08/25     | 5/2023   | 08/25/2023    | 3            |        |          |            |             |         |        |            |              |            |          | - PET     | TERM               |                         | 6     |        |            |       |
|                        | Тах       | Total R  | eta Total Who | Warranty De  | scrip  | Stock    | Location   | Interchange | Depar   | rtment | Interchar  | nge Desci    | i PO Price | Cat      | Grade     | Status             | ARADamage               | DIS   | Images | OT Status  |       |
| 1 - Remove             | No        | \$525    |               | CUSTOMER D   |        | 91010    | TK04E2     | 64098A      |         |        | 17x7 (allo |              |            |          | A         | WQ                 |                         |       |        | Warehouse  |       |
| 2 - Remove             |           | \$52     |               | CUSTOMER D   |        | 91102    | 16C        | 70826A      |         |        | 17x4 (spa  |              | \$0.       |          | A         | WQ                 | 000                     |       | 10     | Warehouse  |       |
| 3 - Remove             |           | \$78     |               | CUSTOMER D   |        | 81122    | 20C-DIS    | 64932       |         |        |            | aluminum)    | \$0.       | 1000     | A         | WQ                 | 000                     | -     | 10     | Warehouse  |       |
| 4 - Remove             | No        | \$52     | .00 \$50.00   | CUSTOMER D   | CLI 1  | 90905    | 16A3-DIS   | 64926       |         |        | 15x4 (con  | npact spar   | \$0.       | 00 W     | A         | WQ                 | 000                     |       | 10     | Warehouse  |       |
| <<br>                  |           |          |               |              |        |          |            |             | Selecte | d Part | ELICEN     | E'S AUTO     | DADTO      |          |           |                    | Private Part No         | to    | Order  | Frakker II | mages |
| Parts                  | \$725.27  |          |               |              |        |          | yments     |             | WO      | Date   |            | stomer       |            | Price    | Grade     |                    | VO/Invoice Not          |       | Order  | Part Note  | nages |
| Warranty               | \$0.00    |          |               | Pmt #        |        | lethod o | of Payment | Amt Paid    | 148945  |        |            |              | PETERM     | \$500.27 | A         |                    | ast Notes               |       |        |            |       |
| Cores                  | \$0.00    |          |               | 1            | C.O.D. |          |            | ▼ \$0.00    | 140545  | 00/2   | 5/25 10    | SLINE S      | -LILPON    | \$500.21 | 1         | - Ir               | ~                       |       |        |            |       |
| Freight                | \$0.00    |          |               |              |        |          |            |             |         |        |            |              |            |          |           |                    |                         |       |        |            |       |
| Tax                    | \$0.00    |          |               |              |        |          |            |             |         |        |            |              |            |          |           |                    |                         |       |        |            |       |
| Total                  | \$725.27  | Remain   | ing \$725.    | 27           |        |          |            |             |         |        |            |              |            |          |           |                    |                         |       |        |            |       |
| Amt Paid               | \$0.00    | Deposite | ed \$0        | 00           |        |          |            |             |         |        |            |              |            |          |           |                    | Clear                   |       |        |            |       |
|                        |           |          |               |              |        |          |            |             |         |        |            | 0.000.000.00 |            |          |           |                    |                         |       |        |            |       |
| Print/E                | mail WO - | OT >     | Pror          | note INV - O | ſ      | >        |            |             |         |        | Pi         | int Label    | >          | Wor      | k Order H | listory            |                         | Edi   | t      | Clo        | Se    |

If the part has not been sent to Order Trakker, the **OT Status** column will display **Send to OT**. This is not a button. If you want to send the part to Order Trakker, use either the **Print WO** or **Promote INV** button (for more information, see the **Options When Printing and Promoting Work Orders** section of this guide).

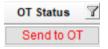

## Dashboard New Gadget: Sales not in Order Trakker

This release introduces a new gadget in Checkmate Dashboard: **Sales not in Order Trakker**. This gadget displays all work orders and invoices that were *not* sent to Order Trakker. You can use this to uncover parts that "fell through the cracks" and send them to Order Trakker, if you choose.

Just click the **Send to OT** button on any line to send that work order/invoice to your Order Trakker Queue.

|          |                            |              |      | Sale | s not in Orde | er Trakker  |            |              |              |            |
|----------|----------------------------|--------------|------|------|---------------|-------------|------------|--------------|--------------|------------|
| WO / Inv | Sold To                    | Sales Person | Yard | PO   | Order Date    | Amount Paid | Amount Due | Total Amount | Payment Type | Send to OT |
| 151915   | ZAKIRA'S GARAGE            | TODD         | 999  |      | 05/01/2023    | \$0.00      | \$50.00    | \$50.00      | C.O.D.       | Send to OT |
| 151914   | A & A AUTO & TRUCK SALVAGE | TODD         | 999  |      | 04/28/2023    | \$0.00      | \$500.00   | \$500.00     | Charge       | Send to OT |
| 151913   | ZAKIRA'S GARAGE            | TODD         | 999  |      | 04/28/2023    | \$100.00    | \$0        | \$100.00     | Cash         | Send to OT |
| 151912   | B & B AUTO BODY            | TODD         | 999  |      | 04/25/2023    | \$75.00     | \$75.00    | \$150.00     | C.O.D.       | Send to OT |
| I151911  | A & A AUTO & TRUCK SALVAGE | TODD         | 999  |      | 04/25/2023    | \$0.00      | \$1000.00  | \$1000.00    | Charge       | Send to OT |

#### Order Trakker: Add Work Orders not Sent to Order Trakker to Queue

If you search for a work order in Order Trakker, but it was *not* sent to Order Trakker, you can now add it, without leaving your Order Trakker screen. To do so,

1. In Order Trakker, go to **Search > for WO Number**.

| Direckmate    | Works  | station Ve     | ersion: 96         | 44.0.2 CI  | heckmate        | : 3000.1. | 96.44}88.31 | }3.6.2}96.4 | 14.0}2.1}88. | 31.01}88 | 3.31.01} | >>>>QA  | Version< < | <<>>>QA  | Version<< | <<>>>> | QA Versio   | n<<<<>>>QA V     | ersion |
|---------------|--------|----------------|--------------------|------------|-----------------|-----------|-------------|-------------|--------------|----------|----------|---------|------------|----------|-----------|--------|-------------|------------------|--------|
| File          | 0      | Setting        | s ?                | Help       |                 |           |             | 2           | eBay         | \$       |          |         |            | 2        |           |        | 0           | Ø                |        |
| Order Trakke  | r 🔀    | SalesP         | oro 🔀 ore          | Dashbo     | oard 🔀          |           |             |             |              |          |          |         |            |          |           |        |             |                  |        |
| Tools Repor   | ts Sea | rch            |                    |            |                 |           |             |             |              |          |          |         |            |          |           |        |             |                  |        |
|               |        | for IC N       | lumber ar          | nd/or Part |                 |           |             |             |              |          |          |         |            |          |           |        |             |                  |        |
| Dispatch (11) |        |                | oice Numl          | ber        | <del>)</del> (3 | ) Brok    | ered (29)   | Arrived     | Void (21)    | Rdy      | and CP   | U (11)  | Truck (1)  | LTL (20) | FedEx/UPS | (40)   | Returned (. | 23) Delivered (2 | ) F    |
| Work Order    |        | and the second | kupNum             |            | el              | Year      | Stock       | Locatio     | PO           | Deliver  | Last     | Assigne | Ship To    | Truck    | Invoice   | Manual | Invent      | Tag              |        |
| 148934 ⊘      | 1      | 100000000000   | Number<br>:k Numbe |            | ON              | 2015      | T0211       |             |              | ASAP     | 06/27/   | -       | CARX       | TEAM     | 148934    |        | 999         | 000051           |        |
| 148934        | 1      |                | Number             |            |                 | 2015      | T0211       |             |              | ASAP     | 06/27/   |         | CARX       | TEAM     |           |        | 999         | 000051           |        |
| 148934 📀      | 2      |                | ns Assigne         |            | 100             | 2015      | T0211       |             |              | ASAP     | 06/27/   |         | CARX       | TEAM     | 148934    |        | 999         | 000051           |        |
|               | 3      | for Cust       | tomer PO           | Number     |                 |           |             |             | _            |          |          | -       |            |          |           |        |             |                  |        |
| 148934 🥥      | 4/-    | 1              |                    |            |                 | 2015      | T0211       |             |              | ASAP     | 06/27/   | _       | CARX       | TEAM     |           |        | 999         | 000051           |        |
| 148935 🔵      | 1/4    | LARRY'         | PETER              | WHL        | CIVIC           | 2018      | 200404      | MISSIN      |              | ASAP     | 06/27/   | ~       | CARX       |          | 148935    |        | 999         | 000050           |        |
| 148935 😄      | 2/4    | LARRY'         | PETER              | WHL        | CIVIC           | 2015      | TAKEO       | 9N43        |              | ASAP     | 06/27/   | ~       | CAR X      |          | 148935    |        | 999         | 000046           |        |
| 148935 😂      | 3/4    | LARRY'         | PETER              | WHL        | CIVIC           | 2015      | TAKEO       | 9N43        | 1            | ASAP     | 06/27/   | ~       | CAR X      |          | 148935    |        | 999         | 000046           |        |
| 148936 😄      | 2/3    | INFO           | PETER              | ENG        | ACCEN           | 2017      | PO1381      | 15A00B      | 4            | ASAP     | 07/23/   | ~       | INFO       |          | 0         |        | 999         | 000051           |        |
| 148936 🔾      | 3/3    | INFO           | PETER              | ENG        | SPORT           | 2017      | P01415      | 16A00A      |              | ASAP     | 07/23/   | ~       | INFO       |          | 0         |        | 999         | 000052           |        |

2. In the window that appears, enter the work order number, and then click Search.

| Enter WO Number to Search for | ×     |
|-------------------------------|-------|
| 148946                        |       |
| Search 🔀 🤆                    | ancel |

- 3. Your **Search Results** appear. Look at the **Status** column.
  - Not in OT Results that *can* be sent to Order Trakker display in red. These parts will show Not in OT in the Status column.
  - Not OT Eligible in the Status column, it cannot be sent to Order Trakker.
- 4. Click the Send to OT button to add all eligible (Not in OT) parts to your queue.

| Search Result | S     |      |        |      |          |          |                 |          |      |      |
|---------------|-------|------|--------|------|----------|----------|-----------------|----------|------|------|
| WONumber      | Part# | Part | Model  | Year | Stock    | Location | Status          | Assigned | Last | Yard |
| 148957        | ]     | ENG  | CAMRY  | 2012 | PETER123 |          | Not in OT       |          |      | 999  |
| 148957        |       | CORE | ALTIMA | 2013 |          |          | Not OT Eligible |          |      | 999  |
| 148957        |       | CORE | CAMRY  | 2012 |          |          | Not OT Eligible |          |      | 999  |
| 148957        |       | ENG  | CAMRY  | 2007 | PO14597  |          | Not in OT       |          |      | 999  |
| 148957        |       | CORE | CAMRY  | 2007 |          |          | Not OT Eligible |          |      | 999  |
| 148957        |       | ENG  | EXPLOR | 2013 | PO12183  | 15A00A   | Not in OT       |          |      | 999  |
| 148957        |       | CORE | EXPLOR | 2013 |          |          | Not OT Eligible |          |      | 999  |
| 148957        |       | ENG  | FOCNRS | 2013 | 200205   | 15A10B   | Not in OT       |          |      | 999  |
| 148957        |       | CORE | FOCNRS | 2013 |          |          | Not OT Eligible |          |      | 999  |
| 148957        |       | ENG  | ALTIMA | 2013 | 161114   | TJ9D4    | Not in OT       |          |      | 999  |

5. The **Search Results** refresh, now showing an updated **Status** for each part added to your Order Trakker Queue.

| Search Result | earch Results |      |        |      |          |          |                 |          |            |      |
|---------------|---------------|------|--------|------|----------|----------|-----------------|----------|------------|------|
| WONumber      | Part#         | Part | Model  | Year | Stock    | Location | Status          | Assigned | Last       | Yard |
| 148957        | 1/5           | ENG  | CAMRY  | 2012 | PETER123 |          | Dispatch        |          | 09_20_2023 | 999  |
| 148957        | 2/5           | ENG  | CAMRY  | 2007 | PO14597  |          | Dispatch        |          | 09_20_2023 | 999  |
| 148957        | 3/5           | ENG  | EXPLOR | 2013 | PO12183  | 15A00A   | Warehouse       |          | 09_20_2023 | 999  |
| 148957        | 4/5           | ENG  | FOCNRS | 2013 | 200205   | 15A10B   | Warehouse       |          | 09_20_2023 | 999  |
| 148957        | 5/5           | ENG  | ALTIMA | 2013 | 161114   | TJ9D4    | Warehouse       |          | 09_20_2023 | 999  |
| 148957        |               | CORE | ALTIMA | 2013 |          |          | Not OT Eligible |          |            | 999  |
| 148957        |               | CORE | CAMRY  | 2012 |          |          | Not OT Eligible |          |            | 999  |
| 148957        |               | CORE | CAMRY  | 2007 |          |          | Not OT Eligible |          |            | 999  |
| 148957        |               | CORE | EXPLOR | 2013 |          |          | Not OT Eligible |          |            | 999  |
| 148957        |               | CORE | FOCNRS | 2013 |          |          | Not OT Eligible |          |            | 999  |

## AUT Records Have More Characters

For several fields in AUT records, we've increased the maximum number of characters you can enter.

The AUT's **Description** can now be up to 255 characters.

| Yard 999 -                                                                            | Vehicle Category | y 🔹                                                   | Buyer            |            | Total Cost      | \$0.00 | Projected Sales    | \$0.00 |
|---------------------------------------------------------------------------------------|------------------|-------------------------------------------------------|------------------|------------|-----------------|--------|--------------------|--------|
| Stock No. 123456                                                                      | Next Sales Type  | •                                                     | Purchased Date   | THE        | Bid Amount      | \$0.00 | BM Projected Sales | \$0.00 |
| VIN 🔍                                                                                 | Disposition      | -                                                     | Possession Date  | 1          | Auction Fees    | \$0.00 | PM Projected Sales | \$0.00 |
| Year 2012                                                                             | Disposition Date |                                                       | Cleared Date     |            | Buyer Fees      | \$0.00 | Vehicle Weight     | 0      |
| Model TOYOTA CAMR                                                                     | Y Entered by     | PETERM                                                | Towed by         |            | Internet Fees   | \$0.00 | Scrap Amount       | \$0.00 |
| Location                                                                              | Date Entered     |                                                       | Inventoried Date | l.         | Tow Fees        | \$0.00 | Part Sales         | \$0.00 |
| Mileage 235000                                                                        | Last Checked     |                                                       | Dismantled by    |            | Dismantler Cost | \$0.00 | CAT Amount         | \$0.00 |
|                                                                                       | Breakeven Days   |                                                       | Dismantled Date  | THE        | Storage Fees    | \$0.00 | Core Amount        | \$0.00 |
|                                                                                       | Inve             | ntory VUC 🔹 🕽                                         | Crush Date       | 1          | Pullout Fees    | \$0.00 | Credits/Returns    | \$0.00 |
|                                                                                       |                  |                                                       | Sold Date        |            | Misc. Fees      | \$0.00 | Adjustments        | \$0.00 |
|                                                                                       |                  |                                                       |                  |            |                 |        | Total Sales        | \$0.00 |
| anaral Titla Notar I                                                                  | maging History   | J L                                                   |                  |            |                 |        |                    |        |
| General Title Notes 1<br>Damage<br>Primary<br>Secondary                               | maging History   | Description                                           | UP TO 255 CHARAC | CTERS HERE | :               |        |                    |        |
| Damage<br>Primary                                                                     | •                | Description                                           | UP TO 255 CHARAC | CTERS HERE | 1               | ]      |                    |        |
| Damage<br>Primary<br>Secondary                                                        | •                |                                                       | UP TO 255 CHARAC | CTERS HERE | E               |        |                    |        |
| Damage<br>Primary<br>Secondary<br>Exterior Color                                      | •                | Condition                                             | UP TO 255 CHARAC | CTERS HERE | :<br>:          | ]      |                    |        |
| Damage Primary Secondary Exterior Color Exterior Color Secondary Color Interior Color | Code<br>Code     | Condition<br>Engine Size<br>Transmission<br>Body Type |                  | CTERS HERE | E               | ]      |                    |        |
| Damage Primary Secondary Exterior Color Exterior Color Secondary Color                | ▼<br>▼<br>Code   | Condition<br>Engine Size<br>Transmission              |                  | CTERS HERE | E               | ]      |                    |        |

License can now be up to 20 characters.

| General Title Notes Purchased from Sold to | Imaging History       |              |                                         |                                   |            |   |
|--------------------------------------------|-----------------------|--------------|-----------------------------------------|-----------------------------------|------------|---|
| Bought from                                | Business<br>Last Name | Source Phone |                                         | Title Status                      | County     |   |
| Address 2<br>Address 2<br>Address 3        |                       |              | ☐ is this a Trailer<br>☐ Vehicle Exempt | Title State Title No. DMV No.     | VIN Status | • |
| City                                       | State                 | Zip/Postal   | □ Tax Flag<br>□ Intended for Export     | Claim No.<br>License No. UP TO 20 | HERE       |   |
|                                            |                       |              |                                         | DOJ Status                        |            |   |

In the Purchased from tab, the Address fields and City field can now be to up to 30 characters.

|                | e Notes     | Imaging    | History |      |            |  |
|----------------|-------------|------------|---------|------|------------|--|
| Purchased from | m Sold to   |            |         |      |            |  |
|                | Bought fron | n Business | 5       |      | Source     |  |
| First Name     |             |            | Last N  | lame | Phone      |  |
| Address        | UP TO       |            |         |      |            |  |
| Address 2      | 30 CHARAC   | TERS       |         |      |            |  |
| Address 3      | IN ANY OF   |            |         |      |            |  |
| City           | THESE FIEL  | DS         | State   | •    | Zip/Postal |  |

## **Reports: 2 New Daily Register Reports**

These 2 reports give you options for balancing your cash drawer at the end of the day. If you use the **Daily Sales Journal** in Checkmate Retro<sup>\*</sup>, you may find this to be a more user-friendly option for balancing your cash drawer at the end of the day. These 2 reports are available in the **Sales** section of Checkmate Reports:

- Daily Register Detail Report
- Daily Register Summary Report

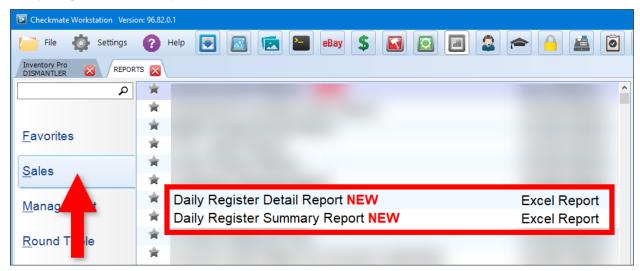

Both reports are similar; however, the **Daily Register Summary** doesn't have all the detailed information that the **Daily Register Detail** report has, which makes the summary faster to run.

**Note:** To use these reports, you must not use delayed invoice posting. This is set in Checkmate Retro using the **Change Invoicing** function (Full: **6,10,1** or Classic: **S3,1** or Junior: contact support).

<sup>\*</sup> Checkmate Full: **3,24** or Checkmate Classic: **A3,20** or Checkmate Junior: **3,24** or **1,10** © Car-Part.com. Car-Part.com Confidential Information. CM-96-C-NF-C 2/6/24

## **Daily Register Detail Report**

The **Daily Register Detail Report** shows summaries and detailed information about front office and back office transactions for a selected yard and date range. The cash drawer total is shown along with tax amounts.

The first 2 tabs show summaries with subtotal amounts:

- FO (Front Office) Summary
- BO (Back Office) Summary

The additional tabs show details for sales, payments, credits/returns, charges, charge credits, deposits, and pallet charges.

| Front Office Detail                |                  | V                                | ersion 1.0  |                                        |             |                              |             |                             |                  |                            |         |
|------------------------------------|------------------|----------------------------------|-------------|----------------------------------------|-------------|------------------------------|-------------|-----------------------------|------------------|----------------------------|---------|
|                                    |                  |                                  |             |                                        |             |                              |             |                             |                  |                            |         |
| Report Paramet                     |                  | Total Front Office Transac       | tions       | Front Office Cash and Cash Equivalents |             | Front Office Credits/Returns |             | Front Office Paymer         |                  | Front Office Depos         |         |
| Enter Yard #><br>Enter Start Date> | 999<br>10/7/2022 | Total # Parts                    | 46          | Cash \$                                | \$3,963.03  | Cash \$                      | -\$154.07   | Cash \$                     | \$0.00<br>\$0.00 | Cash \$                    | \$116.0 |
|                                    |                  | # Cash & Cash Equivalents        |             | Check \$                               | \$3,727.42  | Check \$                     | \$0.00      | Check \$                    |                  | Check \$                   | \$0.    |
| Enter End Date>                    | 10/7/2022        | # FO CashDrawer                  | 30          | Money Order \$                         | \$0.00      | Money Order \$               | \$0.00      | Money Order \$              | \$0.00           | Money Order \$             | \$0.0   |
| Click Refresh>                     | Refresh          | # FO Credits/Returns             | 18          | Total FO Sales                         | \$7,690.45  | Total FO Cash Credits        | -\$154.07   | Total Cash Payments         | \$0.00           | Total Cash Deposits        | \$116.  |
|                                    |                  | # Deposits                       | 8           | Credit Card \$                         | \$3,424.48  | Credit Card \$               | -\$1,866.04 | Credit Card \$              | \$0.00           | Credit Card \$             | \$725.  |
| Yard Settings                      |                  | # Payments                       | 0           | Paypal \$                              | \$0.00      | Paypal \$                    | \$0.00      | Paypal \$                   | \$0.00           | Paypal \$                  | \$0.    |
| 0 Country                          | US               | # FO Charges                     | 8           | EBT \$                                 | \$0.00      | EBT \$                       | \$0.00      | EBT \$                      | \$0.00           | EBT \$                     | \$0.    |
| 1 Sales Tax Rate                   | 7%               | # FO Charge Credits              | 6           | Venmo \$                               | \$0.00      | Venmo \$                     | \$0.00      | Venmo \$                    | \$0.00           | Venmo \$                   | \$0.    |
| 2                                  |                  | # C.O.D.'s                       | 0           | Other \$                               | \$85.00     | Other \$                     | -\$1,732.87 | Other \$                    | \$0.00           | Other \$                   | \$0.    |
| 3                                  |                  | Cash \$                          | \$3,924.97  | Electronic Transactions Subtotal       | \$3,509.48  | Total FO Electronic Credits  | -\$3,598.91 | Total Electronic Payments   | \$0.00           | Total Electronic Deposits  | \$725.  |
| 1                                  |                  | Check \$                         | \$3,727.42  | Parts\$                                | \$10,341.27 | Parts \$                     | -\$2,245.88 | Total Payments Amount       | \$0.00           | Total Deposits Amount      | \$841.  |
| 5                                  |                  | Money Order \$                   | \$0.00      |                                        | \$0.00      |                              | \$0.00      |                             |                  |                            |         |
| 5                                  |                  | Total Front Office Cash Drawer   | \$7,652.39  |                                        | \$0.00      |                              | \$0.00      | Front Office Charge         | ts .             | Front Office Pallet Ch     | arges   |
| 7                                  |                  | Credit Card \$                   | \$2,283.44  | MUN Tax \$                             | \$0.00      | MUN Tax \$                   | \$0.00      | Part \$                     | \$1,007.70       | Cash                       | \$0.    |
| Abbreviations                      |                  | Paypal \$                        | \$0.00      | Tax \$                                 | \$88.66     | Tax \$                       | -\$17.10    |                             | \$0.00           | Check                      | \$0.    |
| FO = Front Office                  |                  | EBT \$                           | \$0.00      | Core \$                                | \$290.00    | Core \$                      | -\$1,225.00 |                             | \$0.00           | Money Order                | \$0.    |
| 0 BO = Back Office                 |                  | Venmo \$                         | \$0.00      | Warranty \$                            | \$0.00      | Warranty \$                  | \$0.00      | MUN Tax \$                  | \$0.00           | Total Cash Pallet Amount   | \$0.    |
| 1 Ttl = Total                      |                  | Other \$                         | -\$1,647.87 | Freight \$                             | \$480.00    | Freight \$                   | -\$265.00   | Tax \$                      | \$0.00           | Credit Card                | \$0.    |
| 2 FRT = Freight                    |                  | Electronic Transactions Subtotal | \$635.57    | Total Front Office Transactions        | \$11,199.93 | Total FO Credit Transactions | -\$3,752.98 | Core \$                     | \$0.00           | Paypal                     | \$0.    |
| 3 HST = Harmonized Sales Tax       |                  | Parts\$                          | \$8,957.40  |                                        |             |                              |             | Warranty \$                 | \$0.00           | EBT                        | \$0.    |
| 4 GST = Goods and Service Tax      |                  |                                  | \$0.00      | Sales Tax Summary                      |             | Front Office C.O.I           | D.s         | Freight \$                  | \$0.00           | Venmo                      | \$0.    |
| 5 C.O.D. = Cash On Delivery        |                  |                                  | \$0.00      | FO Cash Drawer HST Tax                 | \$0.00      | Parts \$                     | \$0.00      | Total Charge Amount         | \$1,007.70       | Account                    | \$0.    |
| 6 MUN Tax \$ = Local tax amount    |                  | MUN Tax \$                       | \$0.00      | FO Cash Drawer GST Tax                 | \$0.00      | Core \$                      | \$0.00      |                             |                  | Other                      | \$0.    |
| 7                                  |                  | Tax \$                           | \$71.56     | FO Cash Drawer MUN Tax                 | \$0.00      | Warranty \$                  | \$0.00      | Front Office Charge Cr      | edits            | Total Electronic Pallet \$ | \$0.    |
| 8                                  |                  | Core \$                          | -\$956.00   | FO Cash Drawer Tax/PST                 | \$155.08    | Freight \$                   | \$0.00      | Part \$                     | -\$812.00        | Total Pallet Amount        | \$0.    |
| 9                                  |                  | Warranty \$                      | \$0.00      | FO Credits HST Tax                     | \$0.00      | Total C.O.D. \$              | \$0.00      |                             | \$0.00           |                            |         |
| 0                                  |                  | Freight \$                       | \$215.00    | FO Credits GST Tax                     | \$0.00      |                              |             |                             | \$0.00           |                            |         |
| 1                                  |                  | Total Front Office dollar amount | \$8,287.96  | FO Credits MUN tax                     | \$0.00      |                              |             | MUN Tax \$                  | \$0.00           |                            |         |
| 2                                  |                  |                                  | 1.7         | FO Credits Tax/PST                     | -\$17.10    |                              |             | Tax \$                      | \$0.00           |                            |         |
| 3                                  |                  |                                  |             | FO Charges HST Tax                     | \$0.00      |                              |             | Core \$                     | -\$21.00         |                            |         |
| 4                                  |                  |                                  |             | FO Charges GST Tax                     | \$0.00      |                              |             | Warranty \$                 | \$0.00           |                            |         |
| 5                                  |                  |                                  |             | FO Charges MUN Tax                     | \$0.00      |                              |             | Freight \$                  | \$0.00           |                            |         |
| 6                                  |                  |                                  |             | FO Charges Tax/PST                     | \$0.00      |                              |             | Total Charge Credits Amount | -\$833.00        |                            |         |
| 7                                  |                  |                                  |             | FO Charge Credits HST Tax              | \$0.00      |                              |             |                             |                  |                            |         |
| 3                                  |                  |                                  |             | FO Charge Credits GST Tax              | \$0.00      |                              |             |                             |                  |                            |         |
| 9                                  |                  |                                  |             | FO Charge Credits MUN Tax              | \$0.00      |                              |             |                             |                  |                            |         |
| 0                                  |                  |                                  |             | FO Charge Credits Tax/PST              | \$0.00      |                              |             |                             |                  |                            |         |
|                                    |                  |                                  |             | Total Tax Amount                       | \$137.98    |                              |             |                             |                  |                            |         |
| 1                                  |                  |                                  |             |                                        |             |                              |             |                             |                  |                            |         |

## **Daily Register Summary Report**

The **Daily Register Summary Report** shows a summary of front office and back office transactions for a selected yard and date range. The cash drawer total is shown along with tax amounts.

| A                                    | В         | C D                              | E           | F | G                                | н           | l l                              | К          |
|--------------------------------------|-----------|----------------------------------|-------------|---|----------------------------------|-------------|----------------------------------|------------|
| Sales Register Summary               |           |                                  | Version 1.0 |   |                                  |             |                                  |            |
| 2                                    |           |                                  |             |   |                                  |             |                                  |            |
| Report Paramet                       | ers       | Total Cash and Cash Equivalent   | ts FO & BO  |   | Total Front Office Amou          | nts         | Back Office Paymen               | ts         |
| 4 Enter Yard #>                      | 999       | Cash \$                          | \$3,924.97  |   | Cash \$                          | \$3,924.97  | Cash                             | \$0.00     |
| 5 Enter Start Date>                  | 10/7/2022 | Check \$                         | \$7,464.42  |   | Check \$                         | \$3,727.42  | Check                            | \$3,737.00 |
| 6 Enter End Date>                    | 10/7/2022 | Money Order \$                   | \$0.00      |   | Money Order \$                   | \$0.00      | Money Order                      | \$0.0      |
| 7 Click Refresh>                     | Refresh   | Total Cash Drawer                | \$11,389.39 |   | Total Cash and Cash Equivalents  | \$7,652.39  | Total Cash and Cash Equivalents  | \$3,737.0  |
| 8                                    |           |                                  |             |   |                                  |             |                                  |            |
| 9 Yard Settings                      |           | Credit Card \$                   | \$2,283.44  |   | Credit Card \$                   | \$2,283.44  | Credit Card                      | \$0.0      |
| 10 Country                           | US        | Paypal \$                        | \$0.00      |   | Paypal \$                        | \$0.00      | Paypal                           | \$0.0      |
| 1 Sales Tax Rate                     | 7%        | EBT \$                           | \$0.00      |   | EBT \$                           | \$0.00      | EBT                              | \$0.0      |
| 12                                   |           | Venmo \$                         | \$0.00      |   | Venmo \$                         | \$0.00      | Venmo                            | \$0.0      |
| 3                                    |           | Other \$                         | -\$1,647.87 |   | Other \$                         | -\$1,647.87 | Other                            | \$0.0      |
| 14                                   |           | Electronic Transactions Subtotal | \$635.57    |   | Electronic Transactions Subtotal | \$635.57    | Electronic Transactions Subtotal | \$0.0      |
| 15                                   |           |                                  |             |   |                                  |             |                                  |            |
| 16                                   |           |                                  |             |   | Parts \$                         | \$8,890.98  |                                  | \$0.0      |
| 7                                    |           | Parts \$                         | \$12,694.40 |   |                                  |             |                                  | \$0.0      |
| 8 Abbreviations                      |           |                                  | \$0.00      |   |                                  | \$0.00      | Tax \$ (Includes MUN Tax)        | \$0.0      |
| 9 FO = Front Office                  |           |                                  | \$0.00      |   |                                  | \$0.00      | Total Back Office Amount         | \$3,737.0  |
| 20 BO = Back Office                  |           | MUN Tax \$ (Information Only)    | \$0.00      |   | MUN Tax \$ (Information Only)    | \$0.00      |                                  |            |
| 21 Ttl = Total                       |           | Tax \$ (Includes MUN Tax)        | \$71.56     |   | Tax \$ (Includes MUN Tax)        | \$137.98    | Back Office Credits              | 1          |
| 22 EBT = Electronic Balance Transfer |           | Core \$                          | -\$956.00   |   | Core \$                          | -\$956.00   | Charge                           | \$0.0      |
| 23 FRT = Freight                     |           | Warranty \$                      | \$0.00      |   | Warranty \$                      | \$0.00      | Freight                          | \$0.0      |
| 4 HST = Harmonized Sales Tax         |           | Freight \$                       | \$215.00    |   | Freight \$                       | \$215.00    |                                  | \$0.0      |
| 25 GST = Goods and Service Tax       |           | Total Transactions               | \$12,024.96 |   | Total Front Office Amount        | \$8,287.96  |                                  | \$0.0      |
| 26 PST = Provincial Sales Tax        |           |                                  |             |   |                                  |             | Tax \$ (Includes MUN Tax)        | \$0.00     |
| 27 MUN Tax = Local Tax Rate          |           |                                  |             |   |                                  |             | Total Amount                     | \$0.00     |
| 28 C.O.D. = Cash On Delivery         |           | Front Office Breakou             | t           |   | Total Front Office Transact      | ions        |                                  |            |
| 29                                   |           | Total FO Sales                   | \$12,213.44 |   | Total # Parts                    | 46          | Total Back Office Transa         | ctions     |
| 30                                   |           | Total FO Deposits                | \$841.01    |   |                                  |             | # BO Payments                    | 1:         |
| 31                                   |           | Total FO Credits                 | -\$3,752.98 |   | # FO CashDrawer                  | 30          | # BO Credits                     | (          |
| 32                                   |           | Front Office Payments            | \$0.00      |   | # FO Credits/Returns             | 18          | # Document Invoice Deletions     |            |
| 33                                   |           | Front Office Charges             | \$1,007.70  |   | # Deposits                       | 8           | # Document Cr/Rtn Deletions      |            |
| 34                                   |           | Front Office Charge Credits      | -\$833.00   |   | # Payments                       | 0           | # Ducument Debit Deletions       |            |
| 35                                   |           | Deposits                         | \$841.01    |   | # FO Charges                     | 8           | Total # BO Transactions          | 1:         |
| 36                                   |           | Pallet Charges                   | \$0.00      |   | # FO Charge Credits              | 6           |                                  |            |
| 37                                   |           | COD's                            | \$0.00      |   | # C.O.D.'s                       | 0           |                                  |            |
| 38                                   |           | Total BO Payments                | \$3,737.00  |   | Total # FO Transactions          | 70          |                                  |            |
| 39                                   |           | Total BO Credits                 | \$0.00      |   |                                  |             |                                  |            |
| 40                                   |           |                                  |             |   |                                  |             |                                  |            |

## Reports: 2 New Vehicles per Employee Reports

These 2 reports are the Excel versions of two existing Crystal reports.

Both reports show the average number of vehicles entered per employee for the selected yard, for the current year and previous three years. Each report shows data in a table with two additional tabs that show charts.

• The RT Vehicles per Employee Report shows vehicles per employee by quarter.

|   | A            | В            | С                  | D           | E | F               | G                      | Н                |                   |
|---|--------------|--------------|--------------------|-------------|---|-----------------|------------------------|------------------|-------------------|
| 1 | Vehicles P   | er Employee  | e Report           |             |   |                 |                        |                  |                   |
| 2 |              |              |                    |             |   | Today's Date    | 11/8/2023              |                  |                   |
| 3 |              | Report Param | neters             |             |   |                 |                        |                  |                   |
| 4 | Yard Numbe   | er           | 999                |             |   |                 |                        |                  |                   |
| 5 | Condition to | Exclude      | REB                |             |   |                 |                        |                  |                   |
| 6 | Condition to | Exclude      |                    |             |   |                 |                        |                  |                   |
| 7 | Condition to | Exclude      |                    |             |   |                 |                        |                  |                   |
| 8 | Condition to | Exclude      |                    |             |   | Row Labels 🔻 Av | verage # Vehicles # of | f Employees Vehi | cles Per Employee |
| 9 | Condition to | Exclude      |                    |             |   | = 2020          | 67                     | 6.3              | 0.89              |
| 0 |              |              | Refresh            |             |   |                 | 25                     | 6.7              | 1.25              |
| 1 |              |              |                    |             |   |                 | 12                     | 6.0              | 0.67              |
| 2 |              |              |                    |             |   |                 | 22                     | 6.3              | 1.16              |
| 3 |              |              |                    |             |   | <b>⊞Qtr4</b>    | 8                      | 6.0              | 0.44              |
| 4 |              |              |                    |             |   | <b>2021</b>     | 16                     | 0.0              | 0.00              |
| 5 |              |              |                    |             |   | <b>⊞Qtr1</b>    | 5                      | 0.0              | 0.00              |
| 6 |              |              |                    |             |   | ⊞ Qtr2          | 2                      | 0.0              | 0.00              |
| 7 |              |              |                    |             |   | 🗉 Qtr3          | 4                      | 0.0              | 0.00              |
| 8 |              |              |                    |             |   | Qtr4            | 5                      | 0.0              | 0.00              |
| 9 |              |              |                    |             |   | <b>2022</b>     | 9                      | 6.8              | 0.11              |
| 0 |              |              |                    |             |   | <b>⊞Qtr1</b>    | 5                      | 6.0              | 0.28              |
| 1 |              |              |                    |             |   |                 | 2                      | 7.0              | 0.10              |
| 2 |              |              |                    |             |   |                 | 0                      | 8.0              | 0.00              |
| 3 |              |              |                    |             |   | ■ Qtr4          | 2                      | 6.0              | 0.11              |
| 4 |              |              |                    |             |   | <b>■ 2023</b>   | 391                    | 4.5              | 7.24              |
| 5 |              |              |                    |             |   | ⊞ Qtr1          | 2                      | 7.3              | 0.09              |
| 6 |              |              |                    |             |   | ⊕ Qtr2          | 91                     | 8.0              | 3.79              |
| 7 |              |              |                    |             |   | 🗄 Qtr3          | 171                    | 2.7              | 21.38             |
| 8 |              |              |                    |             |   | ⊕ Qtr4          | 127                    | 0.0              | 0.00              |
| 9 |              |              |                    |             |   | Grand Total     | 483                    | 4.4              | 2.30              |
| 0 |              |              |                    |             |   |                 |                        |                  |                   |
| 1 | 1            |              | ts_Directions_Info | User Inputs |   | +               |                        |                  |                   |

This report is on the Round Table tab

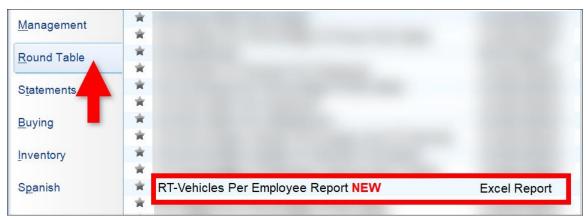

• The Vehicles per Employee Report shows vehicles per employee by month.

|    | A B                      | C       | D   | E | F             | G             | Н              | I                     |
|----|--------------------------|---------|-----|---|---------------|---------------|----------------|-----------------------|
| 1  | Vehicles Per Employee Re | eport   |     |   |               |               |                |                       |
| 2  |                          |         |     |   | Today's Date  | 11/8/2023     |                |                       |
| ;  | Report Parar             | neters  |     |   |               |               |                |                       |
| Ļ  | Yard Number              | 999     |     |   |               |               |                |                       |
| 5  | Condition to Exclude     |         | - í |   |               |               |                |                       |
| 5  | Condition to Exclude     |         |     |   |               |               |                |                       |
|    | Condition to Exclude     |         |     |   |               |               |                |                       |
| 3  | Condition to Exclude     |         |     |   |               |               |                |                       |
| 9  | Condition to Exclude     |         |     |   |               |               |                |                       |
| 0  | Refresh                  | Refresh |     |   |               |               |                |                       |
| 1  |                          |         |     |   |               |               |                |                       |
| 2  |                          |         |     |   | Row Labels    | # of Vehicles | # of Employees | Vehicles Per Employee |
| 3  |                          |         |     |   | <b>■ 2020</b> | 67            | 6.3            | 0.89                  |
| 4  |                          |         |     |   | January       | 14            | 7.0            | 2.00                  |
| 5  |                          |         |     |   | February      | 10            | 7.0            | 1.43                  |
| 6  |                          |         |     |   | March         | 1             | 6.0            | 0.17                  |
| 7  |                          |         |     |   | April         | 2             | 6.0            | 0.33                  |
| 8  |                          |         |     |   | May           | 4             | 6.0            | 0.67                  |
| 9  |                          |         |     |   | June          | 6             | 6.0            | 1.00                  |
| 20 |                          |         |     |   | July          | 10            | 6.0            | 1.67                  |
| 1  |                          |         |     |   | August        | 4             | 6.0            | 0.67                  |
| 2  |                          |         |     |   | September     | 8             | 7.0            |                       |
| 23 |                          |         |     |   | October       | 3             | 6.0            |                       |
| 4  |                          |         |     |   | November      | 2             | 6.0            |                       |
| 5  |                          |         |     |   | December      | 3             | 6.0            | 0.50                  |
| 6  |                          |         |     |   | <b>■ 2021</b> | 16            | 0.0            |                       |
| 7  |                          |         |     |   | January       | 0             | 0.0            | 0.00                  |
| 8  |                          |         |     |   | February      | 2             | 0.0            |                       |
| 9  |                          |         |     |   | March         | 3             | 0.0            |                       |
| 0  |                          |         |     |   | April         | 1             | 0.0            |                       |
| 81 |                          |         |     |   | May           | 1             | 0.0            | 0.00                  |
| 2  |                          |         |     |   | June          | 0             | 0.0            | 0.00                  |
| 3  |                          |         |     |   | July          | 0             | 0.0            | 0.00                  |
| 4  |                          |         |     |   | August        | 4             | 0.0            |                       |
| 5  |                          |         |     |   | September     | 0             | 0.0            |                       |
| 6  |                          |         |     |   | October       | 3             | 0.0            |                       |
| 7  |                          |         |     |   | November      | 0             | 0.0            |                       |
| 8  |                          |         |     |   | December      | 2             | 0.0            | 0.00                  |

This report is on the Management tab.

| Management       | *                                  |              |
|------------------|------------------------------------|--------------|
| Round Tabl       | *                                  |              |
| <u></u>          | *                                  |              |
| Statements       | *                                  |              |
|                  | *                                  |              |
| <u>B</u> uying   | *                                  |              |
|                  | *                                  |              |
| <u>Inventory</u> | 常 Vehicles Per Employee Report NEW | Excel Report |
|                  | *                                  |              |
| S <u>p</u> anish | <b>*</b>                           |              |
|                  | ×                                  |              |
|                  | *                                  |              |

## Retro Users: Work Order Editing Changes

There are now limitations for editing work orders between Checkmate Sales Pro and Checkmate Retro.

#### Sales Pro Work Orders in Retro

In Checkmate Retro, if you look up a work order that was created or previously edited in Checkmate Sales Pro, a message displays, saying the work order can only be edited in Sales Pro:

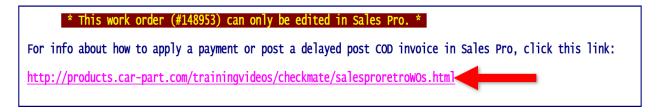

- To edit the work order or apply a payment, take note of the work order number (shown in the message), look up the work order in Checkmate Sales Pro, and make your changes there. If you need help doing this in Sales Pro, click the link in the message to watch a video.
- Press Enter on your keyboard, to view the work order in Checkmate Retro. You *can* still view, print, and promote a Sales Pro work order directly (with no changes) to an invoice in Checkmate Retro.

#### **Retro Work Orders in Sales Pro**

If you attempt to edit a work order in Checkmate Sales Pro that was originally created in Checkmate Retro, a warning will display, asking if you want to convert the Retro work order to a Sales Pro work order:

- Accept Convert the Retro work order to a Sales Pro work order. This enables you to edit this work
  order in Sales Pro, but prevents it from being edited in Checkmate Retro anymore (you can still print,
  view, or promote it to an invoice in Checkmate Retro).
- **Cancel** Click to leave it as a Retro work order. You will not be able to edit this work order in Sales Pro, but you will retain all editing abilities in Checkmate Retro.
- (Optional) Remember selection Click this checkbox to apply the selected option to all future attempts to edit Retro work orders in Sales Pro and keep this message from displaying again in the future.\*

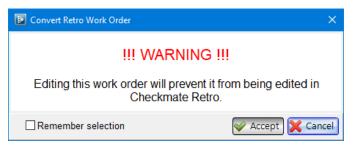

<sup>\*</sup> If you check **Remember selection**, this message will not display again. If you want to change your selection on this message in the future, you can reset this message. In the top left menu bar, go to Settings>Workstation>Sales Pro tab>Misc tab, and click the option to Reset displaying of warning when trying to edit Retro Work Orders.

# **Getting Help**

For more information about this product, including access to online training videos and documentation, visit Products.Car-Part.com for our recycler resources.

Car-Part.com takes customer service seriously. We have a variety of support options available to help you if you have questions about our products or if you need help for any reason. Your questions are very important to us and we want your experience to be a positive one. Please contact us with any questions or concerns using any of the following methods.

## Phone Support

If you have a question not covered in this guide, Car-Part.com offers phone support. Please call 859-344-1925 with your questions.

## Online Support using Car-Part Messaging (iCPM)

Support technicians are available online using Car-Part Messaging (iCPM) support rooms. These technicians are available LIVE to help answer any questions you may have.

The support rooms are staffed Monday-Friday, 8:00AM-6:00 PM Eastern Time.

To enter an iCPM support room:

1. Double-click the **iCPM** icon on your desktop.

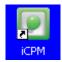

- 2. Car-Part Messaging opens.
- 3. Double-click the name of the Support Room from your bookmark list.
- 4. Type **HELP** and a brief explanation of your issue. A Car-Part.com support technician will answer and help with your issue.

# Training

If you have ongoing training needs, Car-Part.com has a team of product training specialists to help you learn how to use our products quickly. If you are interested in product training, please call our training department at 859-344-1925 and a trainer in your area will call to schedule training.

## Comments

We welcome your comments and suggestions concerning the content and organization of this guide as well as the accuracy and the usability of the instructions it contains. Email us at documentation@car-part.com. We're listening!

Published by

Car-Part.com

1980 Highland Pike Ft. Wright, KY 41017

Copyright © 20234 by Car-Part.com. All rights reserved.

The information contained herein is confidential proprietary information of Car-Part.com. No part of the information contained in this document may be reproduced, transmitted, or disclosed to any other person without the prior written consent of Car-Part.com.

Bidmate, Car-Part.com Demand Data, Advanced Bidmate, Partmate, Partmate Review, Desktop Review, Advanced Partmate, \$martList, Photomate, Checkmate Rest Server, Car-Part Messaging, Car-Part Interchange, Car-Part Interchange Plus, iCPM, Live Service, Live Chat, Coremate, Core Pricing, Checkmate, Checkmate Listing Manager, Checkmate Sales Pro, Checkmate Workstation, Fast Parts, FastNnet, Car-Part Exchange, Trading Partners, Compass, Orion, SmartVin, Smart Interchange, Order Trakker, Car-Part Auction, CrashLink, Car Part Pro, Desktop Review, Partmate Review, Labelmate, Car-Part EMS Pro, Integrated Car Part Pro, iPro, Car-Part Gold, and Tagmate are trademarks of Car-Part.com.

Car-Part Interchange information is © 2005-2023. The Hollander Interchange is included with or is the basis for the Car-Part Interchange. The Hollander Interchange is © 2023 Claims Services Group, Inc. Some of the information available through this product contains material that is reproduced and distributed under a license from Ford Motor Company. No further reproduction or distribution of the Ford Motor Company material is allowed without the express written permission of Ford Motor Company.

All other product and company names mentioned herein are the property of their respective owners.

This edition obsoletes all previous editions.